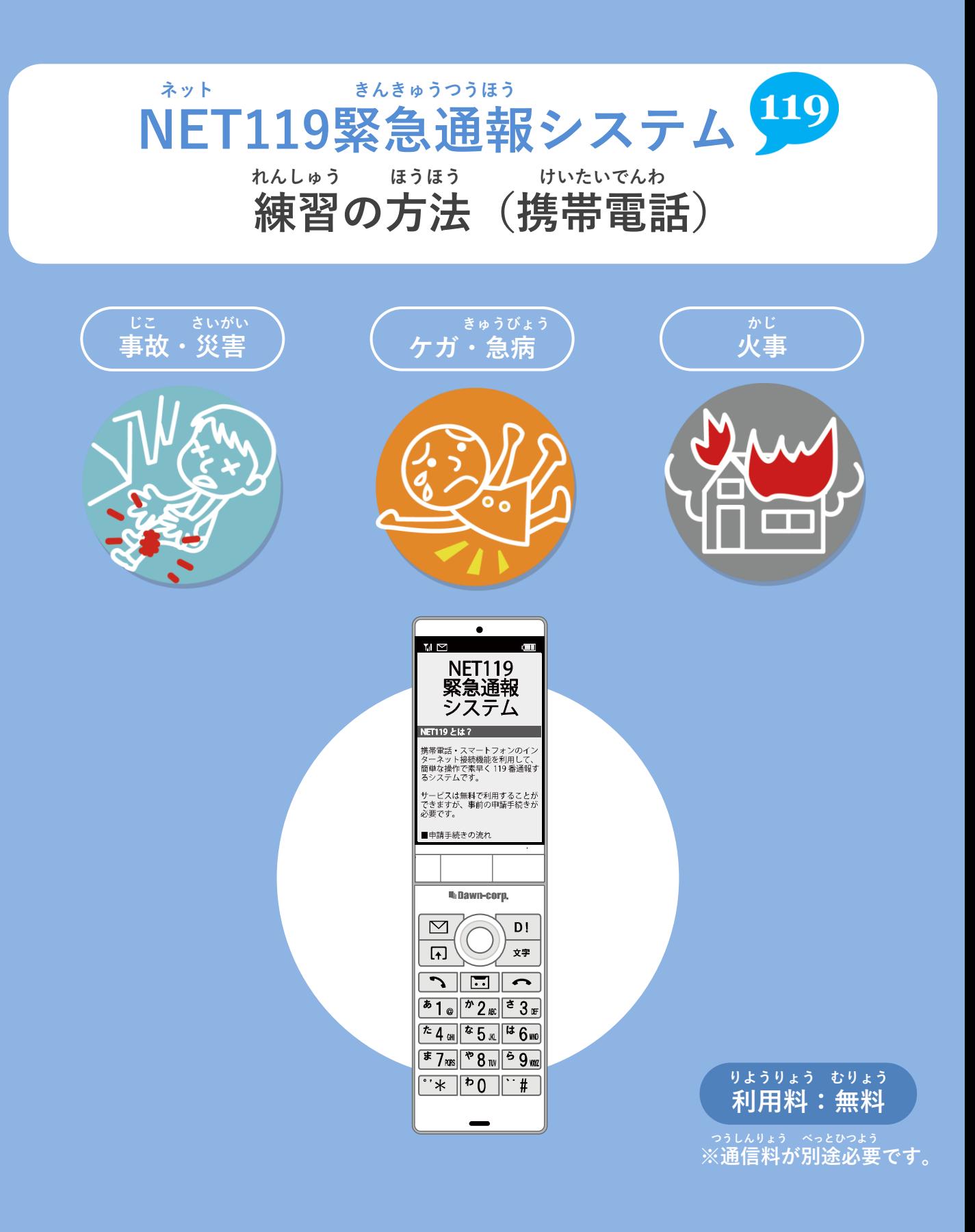

**とき ていきてき れんしゅう いざという時のために、定期的に練習をしましょう。**

## **れんしゅう ほうほう けいたいでんわ 練習の方法①(携帯電話)**

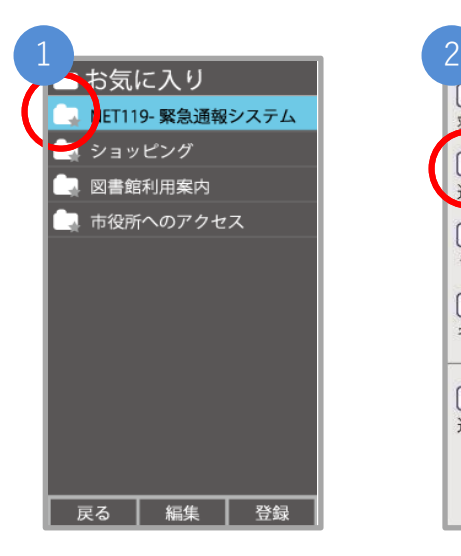

**き い お気に入り・ブックマー ネット えら クから「NET119」を選び ます。**

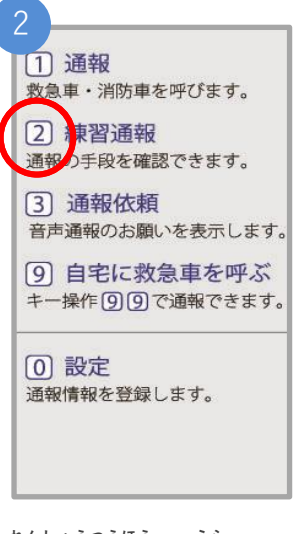

**れんしゅうつうほう えら 「練習通報」を選びます。**

通報情報を登録します。 **れんしゅうつうほうちゅう ひょうじ 「練習通報中」と表示**

《練習通報中》

救急車・消防車を呼びます。

9 自宅に救急車を呼ぶ

キー操作 99で通報できます。

**されます。**

3

11 通報

**[0] 設定** 

**2 練習通報** 通報の手段を確認できます。

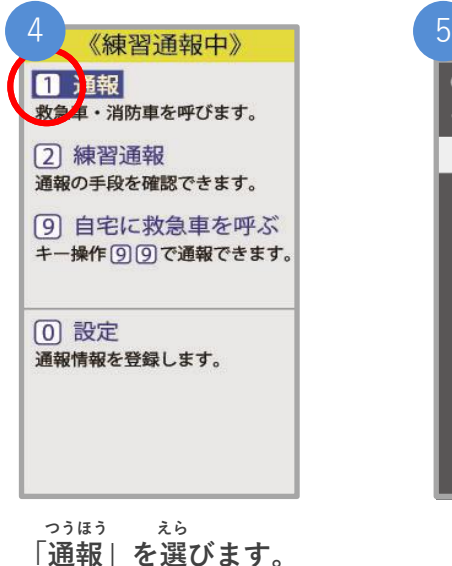

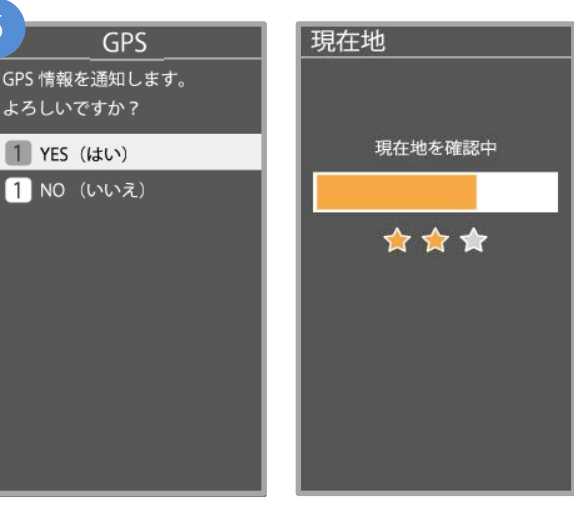

**つうちがめん で ばあい 通知画面が出てきた場合は、 お 「はい」を押してください。**

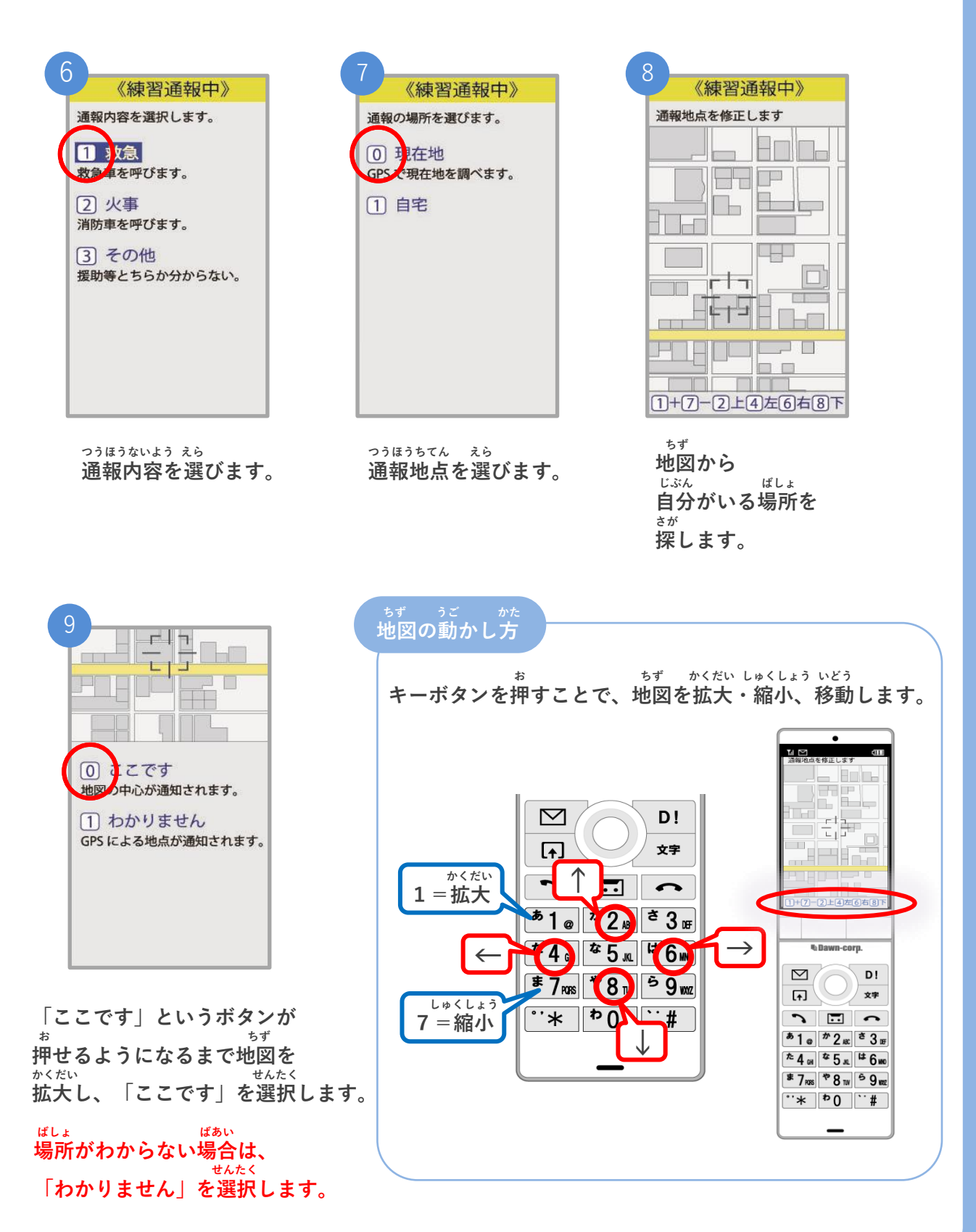

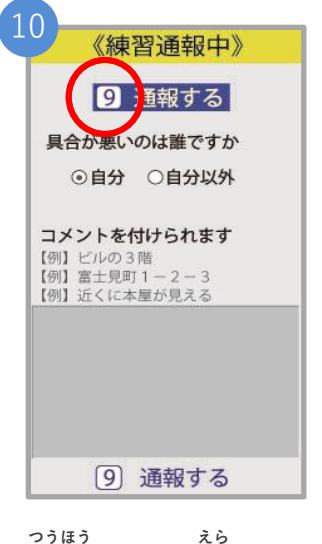

**「通報する」を選びます。**

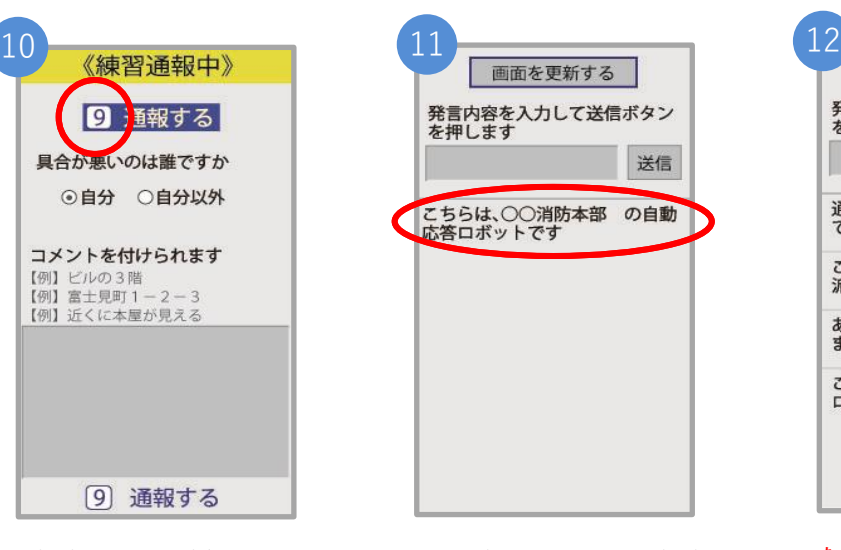

**れんしゅう おうとう 練習用ロボットが応答 します。**

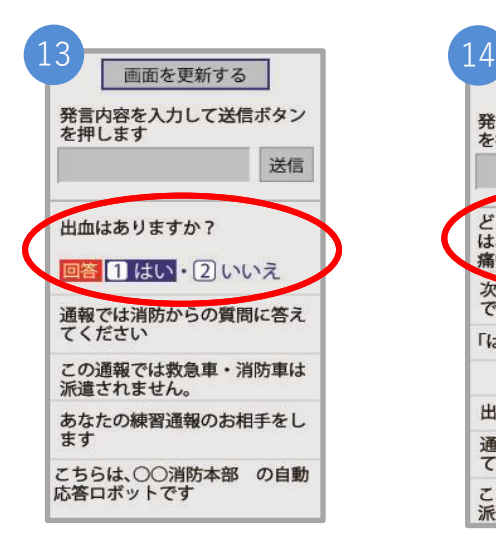

**せんたくし えら 選択肢を選んで かいとう 回答します。**

**つうほう しょうぼう 通報では消防からの しつもん こた 質問に答えてください。**

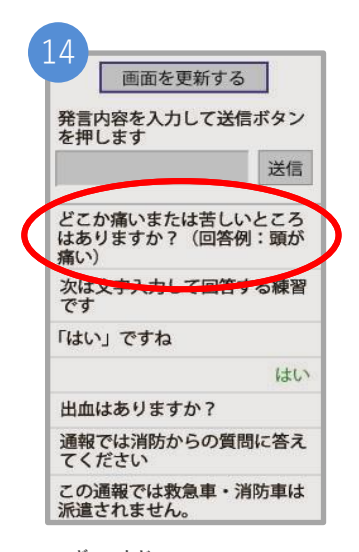

**つぎ もじ い 次は文字を入れて かいとう れんしゅう 回答する練習です。**

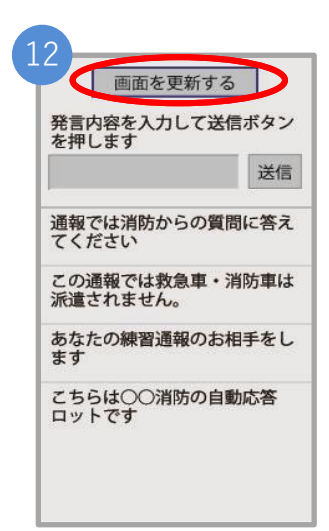

**ちゅういてん 注意点 がめん こうしん 「画面を更新する」を びょう お 5秒ごとに押して、 がめん こうしん 画面を更新してください。**

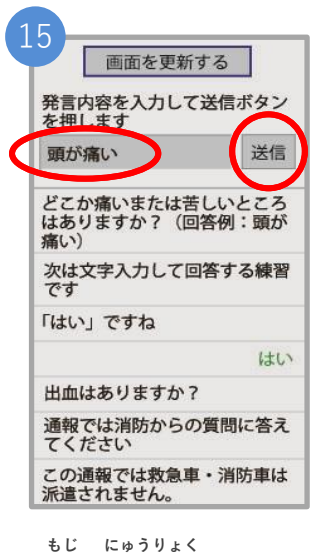

**文字を入力して そうしん お 「送信」を押します。**

**ちゅうい**

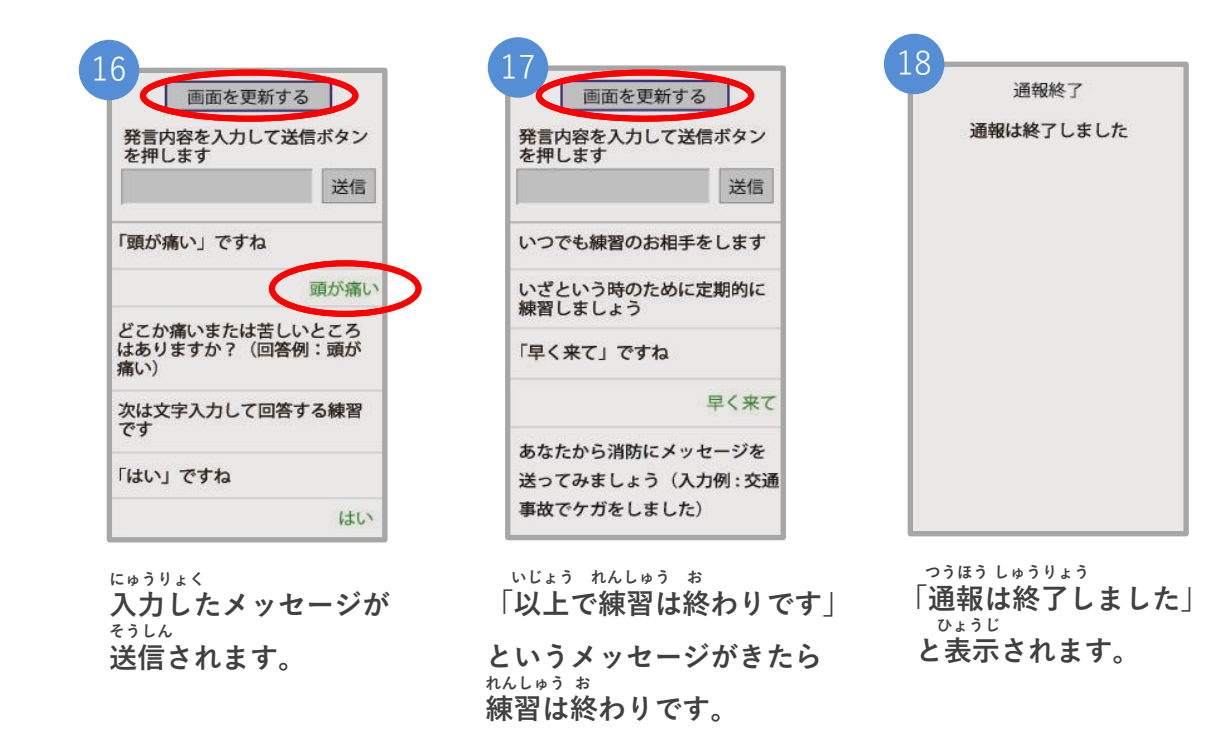

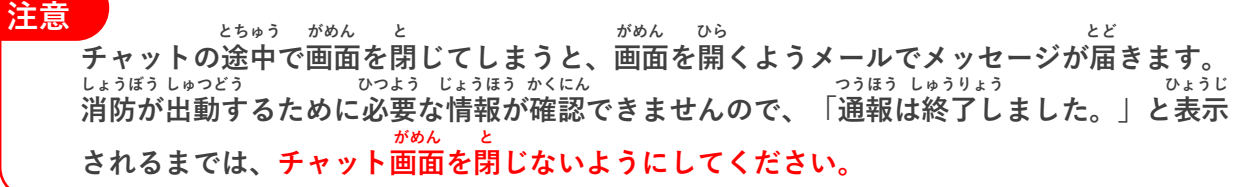